# **EntireX Default Broker View**

The EntireX Default Broker View is part of the EntireX Workbench. It displays the status of the EntireX Default Broker and the active RPC Services registered to it. This chapter covers the following topics:

- Opening the Default Broker View
- Broker Panel
- Service Panel

# **Opening the Default Broker View**

- To open the EntireX Default Broker View from the EntireX perspective
  - Choose Window > Show View > EntireX Default Broker.
- To open the EntireX Default Broker View from a non-EntireX perspective
  - Choose Window > Show View > Other > Software AG EntireX > EntireX Default Broker.

A screen similar to the one below appears:

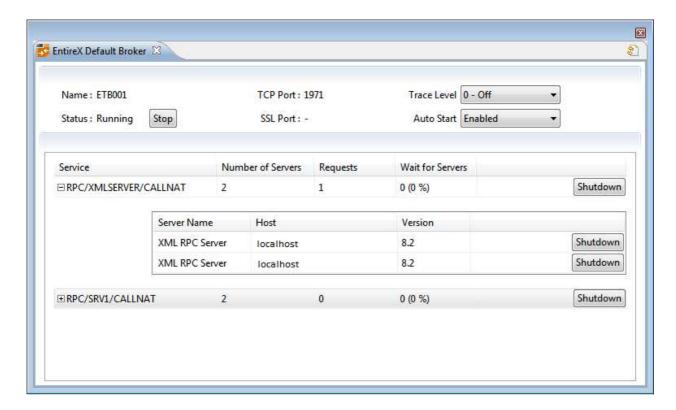

The screen consists of two panels: **Broker** and **Services**. These are described below.

## **Broker Panel**

The following information is provided:

| Field       | Description                                                       |  |
|-------------|-------------------------------------------------------------------|--|
| Name        | Name of the EntireX Default Broker.                               |  |
| Status      | Whether the broker is running or stopped.                         |  |
| TCP Port    | Number of TCP/IP port.                                            |  |
| SSL Port    | Number of SSL port.                                               |  |
| Trace Level | Trace level currently used to trace the operations of the broker. |  |
| Auto Start  | Whether the broker should start up automatically.                 |  |

The following functionality is provided:

- To stop/start the EntireX Default Broker
  - Choose **Stop** to stop a running broker or **Start** to start a broker. See also *Starting a Local Broker* in *Broker Administration using System Management Hub* under UNIX | Windows.
- To set the trace level for the Default Broker

• Enter a value under **Trace Level**. See TRACE-LEVEL under *Broker Attributes* for details.

### To enable/disable Default Broker Autostart

• Set the value of **Autostart** to "Enabled" or "Disabled" accordingly. See also *Setting the Local Broker Autostart Value* under UNIX | Windows.

#### To refresh the view

• Click **Refresh** in the top-right corner of the **EntireX Default Broker** to synchronize the view with the current state of the Default Broker.

## **Service Panel**

The following information is provided:

| Field          |                      | Description                                                                                                    |
|----------------|----------------------|----------------------------------------------------------------------------------------------------|
| Per<br>service | Number of<br>Servers | Number of servers registered to the service                                                                          |
|                | Requests             | Total number of requests to the service                                                                              |
|                | Wait for<br>Server   | Number of times all servers offering this service are occupied and percentage of waits per total number of requests. |
| Per<br>server  | Server Name          | Name of the server.                                                                                                  |
|                | Host                 | Server host.                                                                                                    |
|                | Version              | Server version.                                                                                                    |

See also Broker CIS Data Structures.

The following functionality is provided:

### > To shut down a service

• Click the **Shutdown** button assigned to the service to stop all servers that implement this service.

#### To shut down a server

• Click the **Shutdown** button assigned to the server to stop the selected server immediately. This terminates the process without waiting for current tasks to finish.

See also ETBCMD: Executable Command Requests.